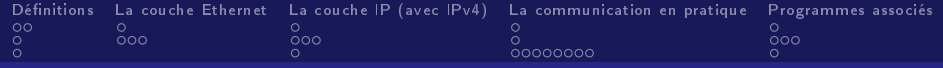

# Réseaux et Routage

Lucas Serrano

November 19, 2013

K ロ ト K 倒 ト K

启  $\mathbf{p}_\mathrm{c}$  $\prec$ ミト ■

<span id="page-0-0"></span> $2990$ 

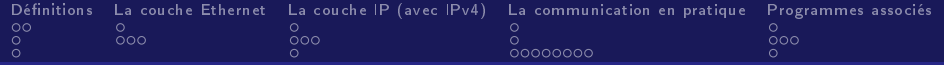

# Sommaire

### 1 Définitions

- 2 [La couche Ethernet](#page-7-0)
- 3 [La couche IP \(avec IPv4\)](#page-12-0)
- 4 [La communication en pratique](#page-18-0)
- 5 [Programmes associés](#page-29-0)

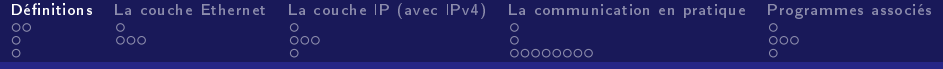

### 1 Définitions

- [Réseau](#page-3-0)
- **[Protocole de communication](#page-5-0)**
- **[Modèle OSI](#page-6-0)**

### 2 [La couche Ethernet](#page-7-0)

- 3 [La couche IP \(avec IPv4\)](#page-12-0)
- 4 [La communication en pratique](#page-18-0)

### <span id="page-2-0"></span>5 [Programmes associés](#page-29-0)

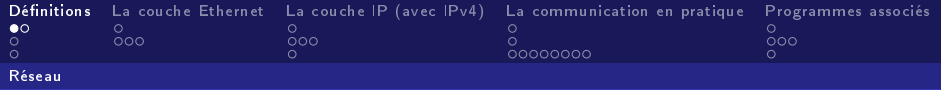

## Qu'est-ce qu'un réseau ?

#### Définition

Un réseau informatique est un ensemble d'équipements reliés entre eux pour échanger des informations.

<span id="page-3-0"></span> $209$ 

Diérents support physique associés:

- Câbles de cuivre
- Fibre optique
- Ondes électromagnétiques

Différents protocoles de communication associés:

**Ethernet** 

Asynchronous Transfert Mode (ATM)

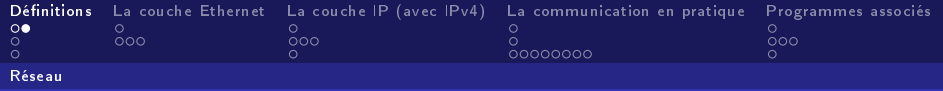

## Différentes topologies de réseaux

<span id="page-4-0"></span>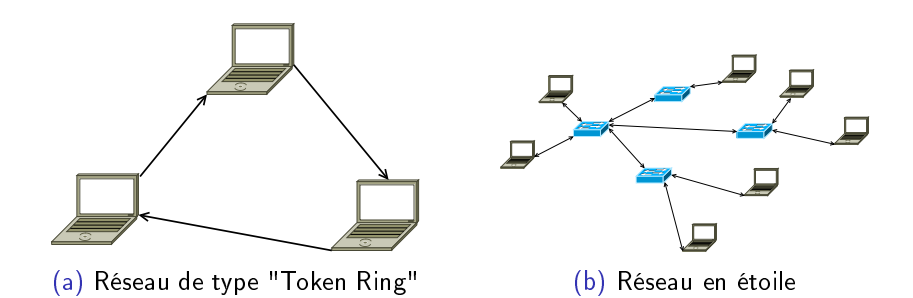

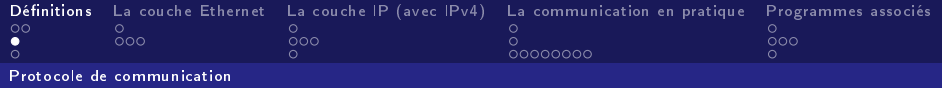

#### Définition

Un protocole de communication est une spécification de plusieurs règles pour un type de communication particulier.

Un protocole de communication peut définir notamment:

- La structure des données échangées
- Des règles de priorité
- <span id="page-5-0"></span>La vérication de l'intégrité des données

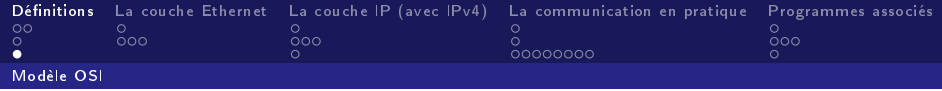

# Encapsulation : transmission des données

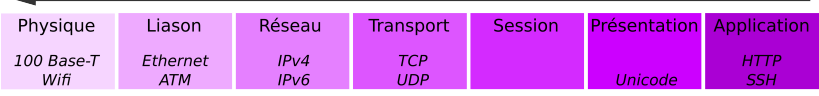

# Désencapsulation : réception des données

4 0 F

重

<span id="page-6-0"></span> $\Omega$ 

Figure : Le modèle OSI

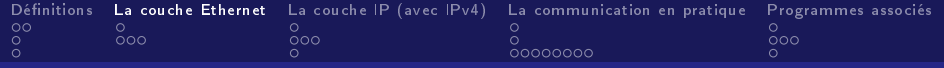

### Définitions

### 2 [La couche Ethernet](#page-7-0)

- [Qu'est ce que la couche Ethernet](#page-8-0)
- [Quelques points techniques](#page-9-0)

### 3 [La couche IP \(avec IPv4\)](#page-12-0)

4 [La communication en pratique](#page-18-0)

### <span id="page-7-0"></span>5 [Programmes associés](#page-29-0)

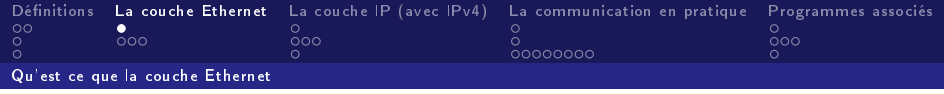

Ethernet est l'un protocoles de couches physique et liaison de données (modèle OSI) le plus utilisé pour connecter ensemble des ordinateurs.

C'est en général un réseau commuté dont les commutateurs sont appelés switchs.

Il permet de gérer des architectures allant de quelques ordinateurs à des milliers de machines.

Ε

<span id="page-8-0"></span> $\Omega$ 

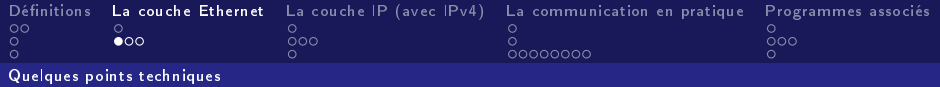

Identication d'une machine sur le réseau: adresse MAC

L'identication de machines au niveau de la couche Ethernet se fait par l'intermédiaire de leur adresse MAC. (Media Access Control)

L'adresse MAC est un identifiant unique (pour chaque carte réseau) composé de 6 octets en écriture hexadécimale.

00:90:F5:D4:73:9F

Exemple d'adresse mac

(Les 3 premiers octets désignent le constructeur)

<span id="page-9-0"></span> $209$ 

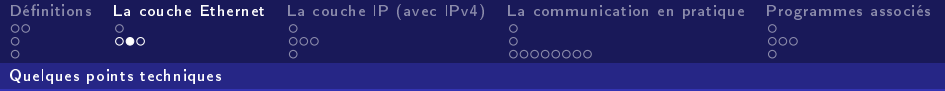

## Table de routage niveau Ethernet

Pour rediriger les données vers le bon support physique les switchs possèdent une table de routage Ethernet.

<span id="page-10-0"></span>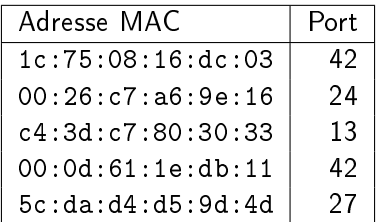

Table : Exemple de représentation d'une table de routage

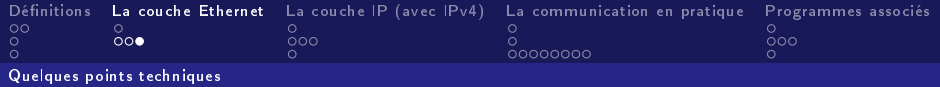

## La trame Ethernet

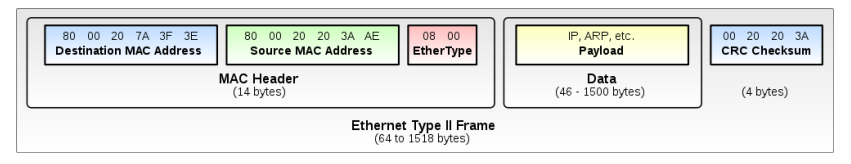

#### <span id="page-11-0"></span>Figure : Constitution d'une trame Ethernet

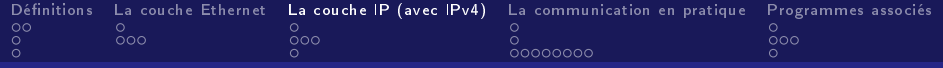

4 0 F

→ → → → → →

∍

<span id="page-12-0"></span> $\Omega$ 

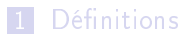

#### 2 [La couche Ethernet](#page-7-0)

3 [La couche IP \(avec IPv4\)](#page-12-0)

- [Pourquoi IP?](#page-13-0)
- [Adresses et masques de sous-réseau](#page-14-0)
- [Plages d'IP non routables](#page-17-0)

#### 4 [La communication en pratique](#page-18-0)

#### 5 [Programmes associés](#page-29-0)

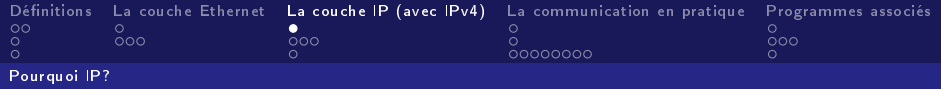

Il est nécessaire pour un switch de connaître toutes les adresses mac des périphériques connectés. Sur de grands réseaux, comme internet par exemple, les tables d'adresses seraient totalement saturées.

Le protocole IP résout le problème en divisant le réseau en plusieurs sous-réseaux.

Ε

<span id="page-13-0"></span> $\Omega$ 

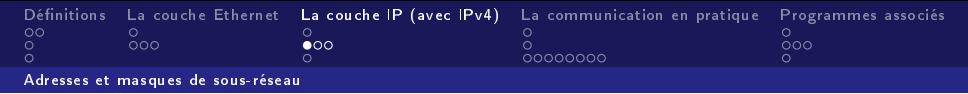

Les adresses et masque de sous-réseau en IPv4 sont des ensembles de 4 octets représenté en base décimale.

138.231.146.71

Exemple d'adresse IPv4

L'adresse IP est la représentation d'à la fois du numéro du sous-réseau sur lequel se situe la machine et de son numéro sur le réseau.

255.255.248.0

Exemple de masque de sous-réseau

Le masque de sous-réseau est associé à une adresse IP. Il permet de diérencier la partie numéro de sous-réseau de la partie numéro de la machine. **K ロ ト K 何 ト K ヨ ト** E Lucas Serrano

<span id="page-14-0"></span> $299$ 

[Réseaux et Routage](#page-0-0)

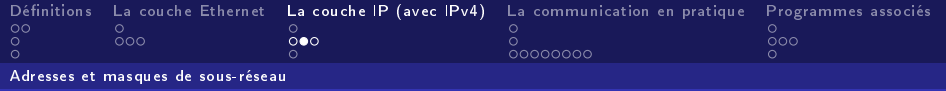

## Principe du masque de sous-réseau

### IP: 138.231.144.188 01010001 11100111 10010000 10111100 11111111 11111111 11111000 00000000 Masque: 255.255.248.0

Ici les machines du réseau peuvent prendre des IPs allant de 138.231.144.1 à 138.231.151.254 (138.231.144.0 et 138.231.151.255 sont interdites)

Pour condenser les notations on préfère noter l'adresse IP suivit d'un slash représentant le masque de sous-réseau.

138.231.144.188/21

Exemple de notation condensée

**← ロ ≯ → ← 同 →** 

- 4 重 8 - 4 重 8

重

<span id="page-15-0"></span> $\Omega$ 

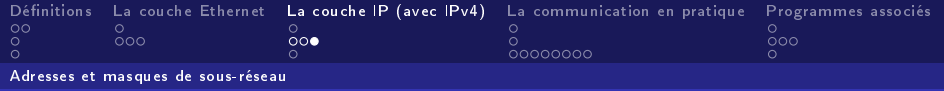

Principe du masque de sous-réseau (suite)

Problématique: Comment savoir si deux machines identifiables par leur adresse IP appartiennent au même sous-réseau ?

### IP 1: 138.231.144.188/21 01010001 11100111 10010000 10111100 01010001 11100111 10010101 01111000 IP 2: 138.231.149.120/21

Ici les 21 premiers bits correspondent, donc les deux machines sont bien sous le même sous-réseau.

おくことく

<span id="page-16-0"></span> $2040$ 

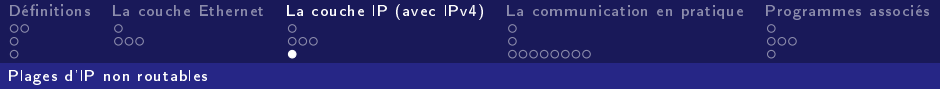

Certaines plage d'adresses IP sont réservées et non routables, par exemple:

> 224.0.0.0/4 Multicast 127.0.0.0/8 Localhost 192.168.0.0/16 Petit réseau privé 172.16.0.0/12 Réseau privé moyen 10.0.0.0/8 Grand réseau privé  $169.254.0.0/16$  Auto-configuration

> > 4 0 F

Ε

∍

<span id="page-17-0"></span> $QQ$ 

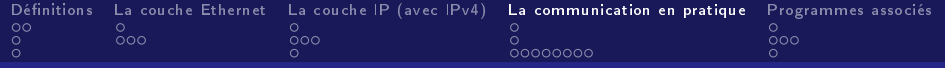

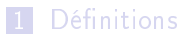

2 [La couche Ethernet](#page-7-0)

3 [La couche IP \(avec IPv4\)](#page-12-0)

#### 4 [La communication en pratique](#page-18-0)

- **IF** [IP for human beings: DNS](#page-19-0)
- [Attribution automatique des IPs: DHCP](#page-20-0)
- [Exemples de communication au sein d'un réseau](#page-21-0)

4 0 F

 $\left\{ \left\vert \left\langle \left\langle \left\langle \mathbf{q} \right\rangle \right\rangle \right\rangle \right\vert \left\langle \mathbf{q} \right\rangle \right\vert \left\langle \mathbf{q} \right\rangle \right\vert \left\langle \mathbf{q} \right\rangle \right\vert \left\langle \mathbf{q} \right\rangle \left\langle \mathbf{q} \right\rangle \right\vert$ 

∍

<span id="page-18-0"></span> $\Omega$ 

#### 5 [Programmes associés](#page-29-0)

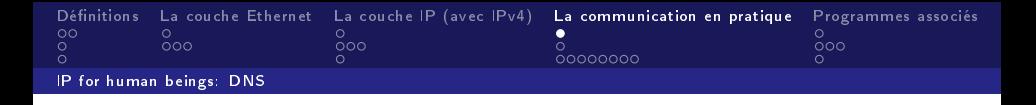

Le Domain Name System ou DNS est un protocole permettant de traduire des adresses IP en nom de domaine et réciproquement. Un serveur est alors chargé d'attribué des noms de domaines aux machines présentent sur la zone (un ou plusieurs sous-réseaux) qu'il gère.

> 138.231.136.1 ←→ zamok.crans.org Exemple de conversion

> > ∍

<span id="page-19-0"></span> $QQ$ 

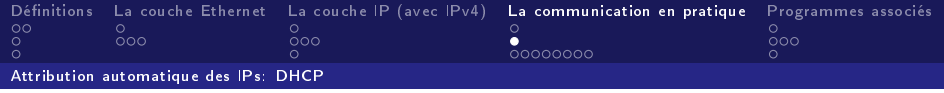

Le Dynamic Host Configuration Protocol ou DHCP est un protocole réseau dont le rôle est d'assurer la configuration automatique des paramètres IP d'une machine, notamment en lui affectant automatiquement une adresse IP et un masque de sous-réseau.

DHCP peut également fournir à la machine l'adresse IP du routeur et/ou du serveur DNS par exemple.

<span id="page-20-0"></span>En cas d'absence du DHCP toutes les adresses précédemment cités doivent être renseignées à la main !

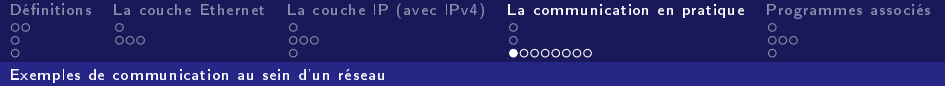

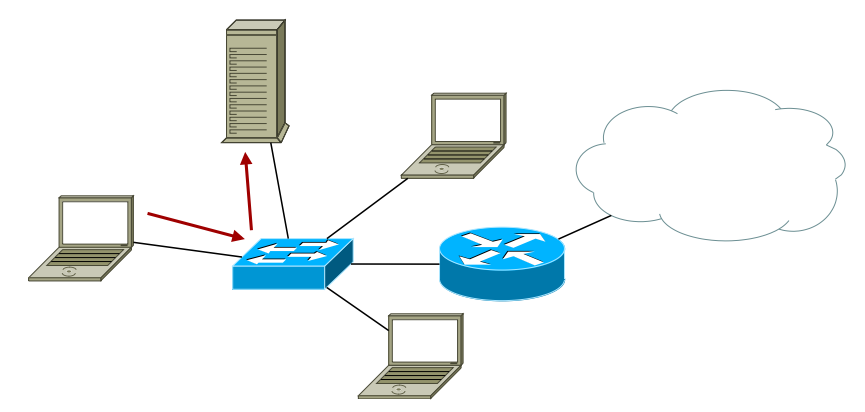

Le client demande au serveur DNS à quelle IP est associé le nom de domaine plop.crans.org

メス 高米

4 0 F

<span id="page-21-0"></span> $299$ 

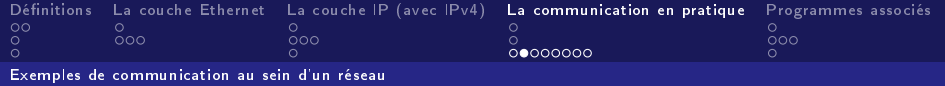

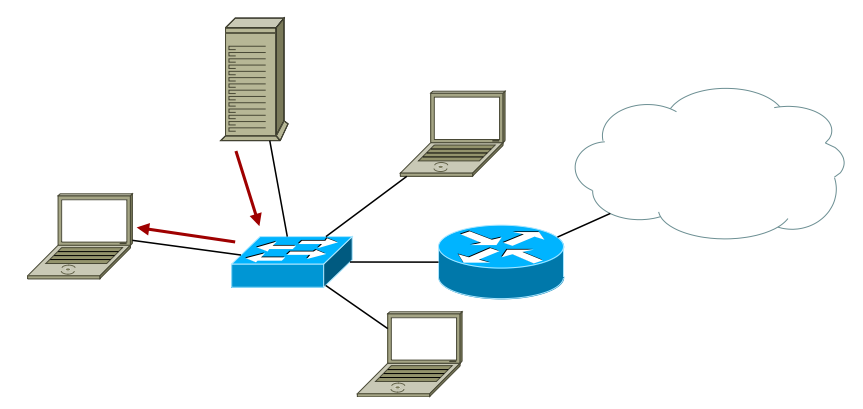

Le DNS répond qu'il s'agit de l'IP 138.231.142.10 qui appartient au même sous-réseau que le client

4. 0. 8.

<span id="page-22-0"></span> $QQQ$ 

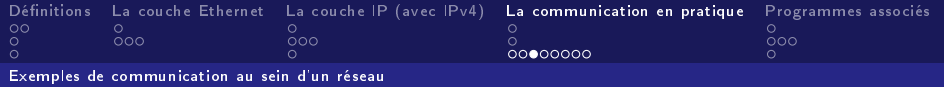

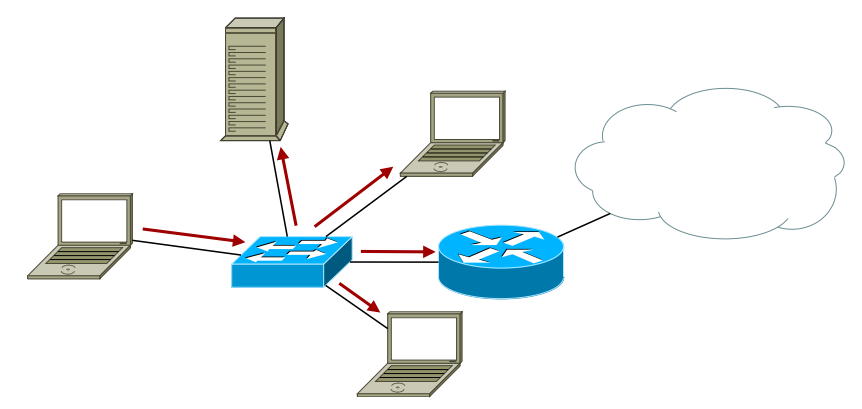

Via l'Adress Resolution Protocol le client demande sur tous le sous-réseau à qui appartient l'IP 138.231.1[42](#page-22-0)[.1](#page-24-0)[0](#page-22-0)

<span id="page-23-0"></span> $209$ 

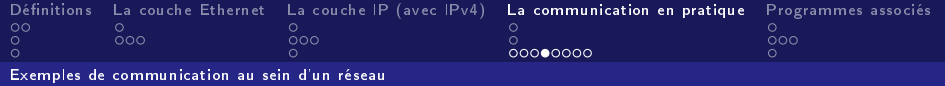

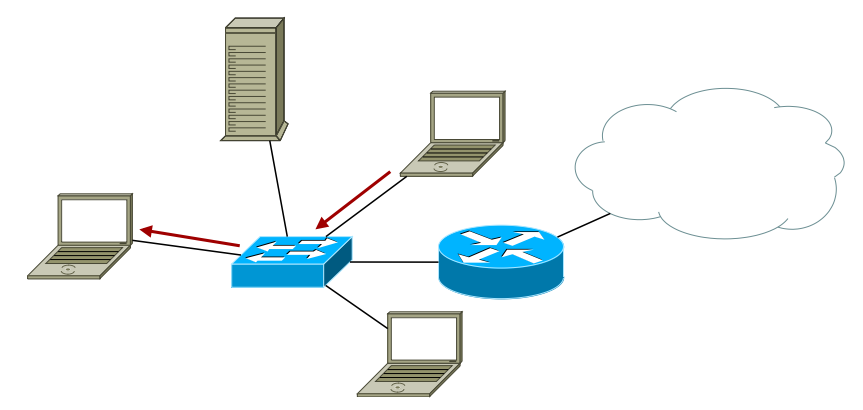

<span id="page-24-0"></span>Seule la machine concerné répond à ce message

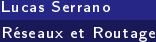

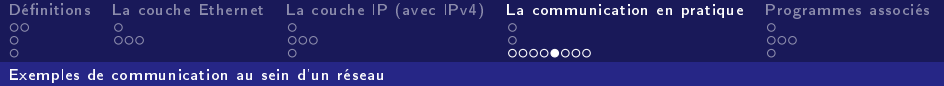

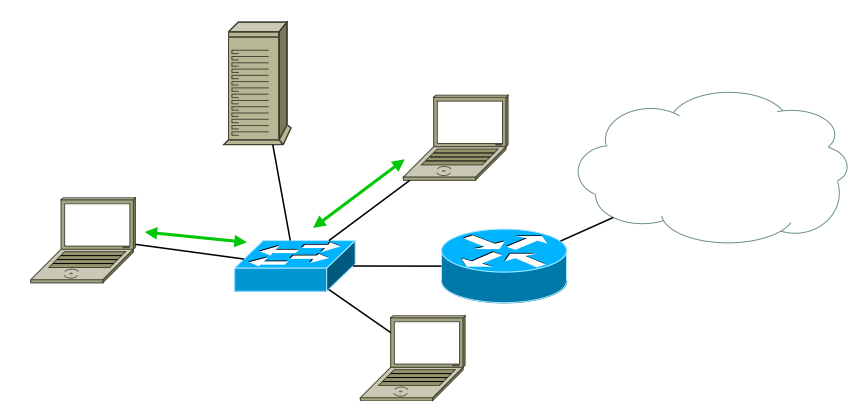

Chacune des machines peut alors communiquer avec l'autre car elle connaît son adresse MAC

<span id="page-25-0"></span> $2990$ 

イロト イ押ト イヨト イ

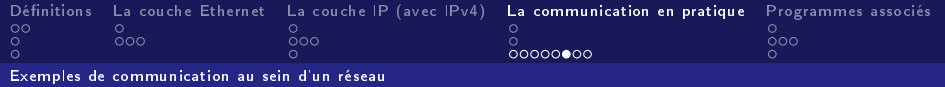

## Communication avec l'extérieur

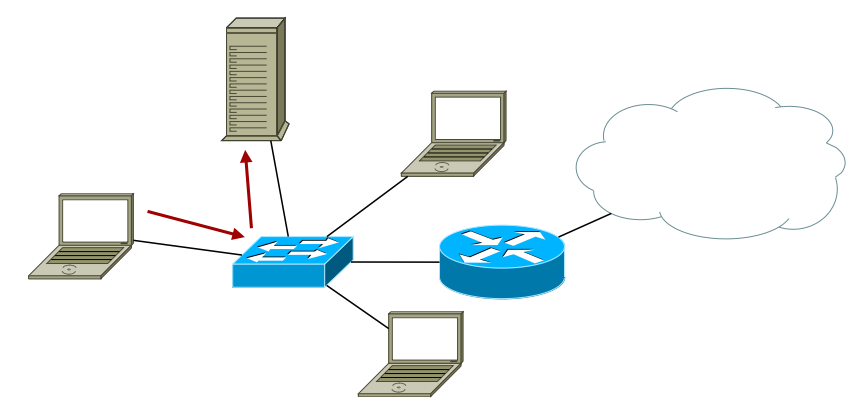

On essaye cette fois de contacter debian.org et on effectue, comme précédemment, une résolution DNS

 $\leftarrow$   $\Box$ 

<span id="page-26-0"></span> $QQQ$ 

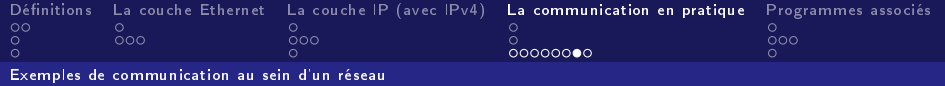

# Communication avec l'extérieur

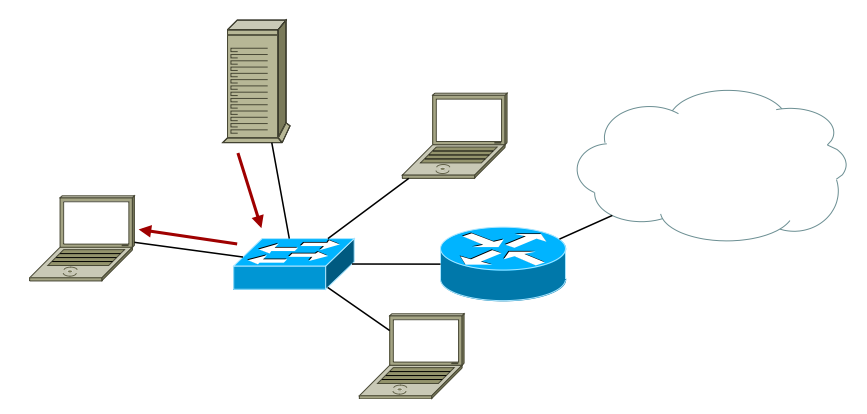

L'IP associé à se nom de domaine est 128.31.0.51 qui n'est pas dans notre sous-réseau

4. 0. 8.

<span id="page-27-0"></span> $QQQ$ 

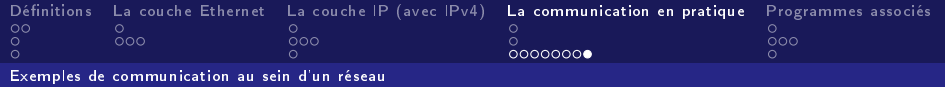

## Communication avec l'extérieur

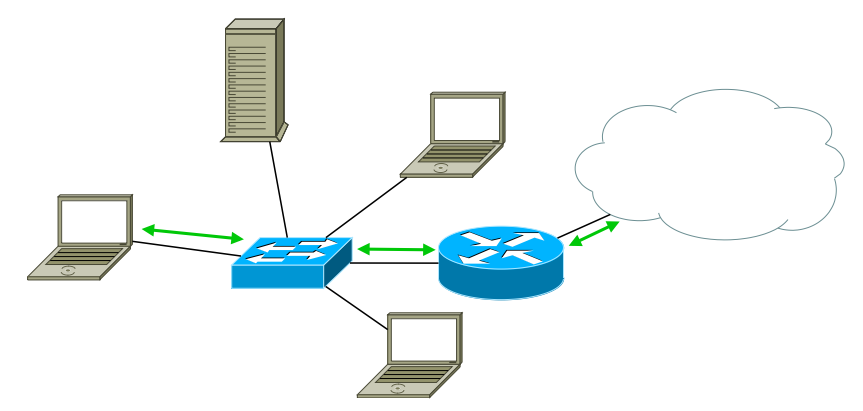

La communication se fera donc par l'intermédiaire du routeur qui se chargement de transmettre tous les paquets [en](#page-27-0)[vo](#page-29-0)[y](#page-27-0)[és](#page-28-0)

<span id="page-28-0"></span> $QQ$ 

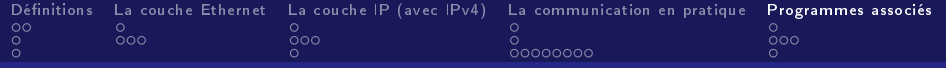

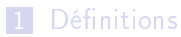

- 2 [La couche Ethernet](#page-7-0)
- 3 [La couche IP \(avec IPv4\)](#page-12-0)
- 4 [La communication en pratique](#page-18-0)

#### 5 [Programmes associés](#page-29-0)

- Configuration rapide des interfaces réseaux: if configuration
- Configuration fine des interfaces réseaux: ip
- <span id="page-29-0"></span>**[Contacter une machine à distance:](#page-34-0) ping et arping**

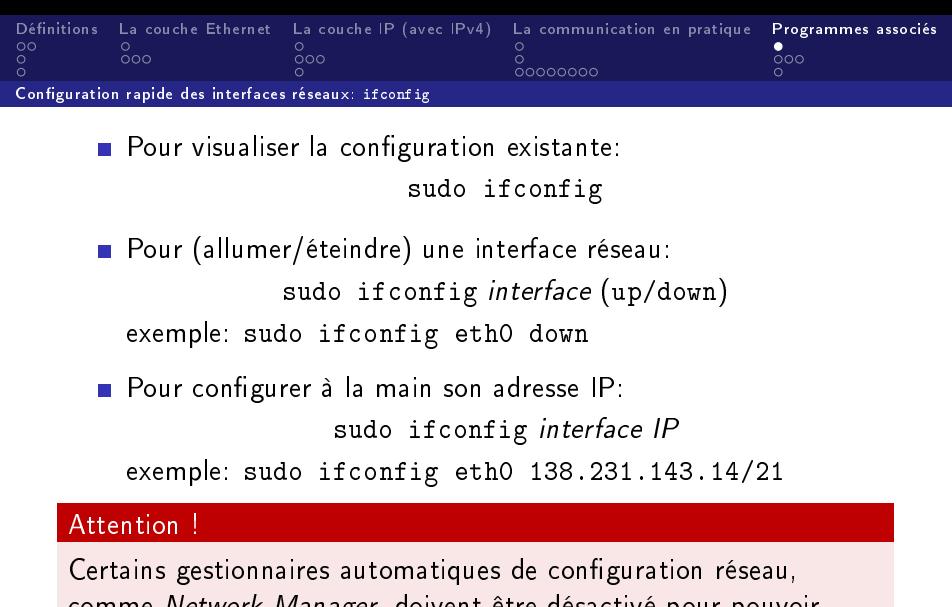

イロト (御) (道) (道)

君

<span id="page-30-0"></span> $2990$ 

comme Network Manager, doivent être désactivé pour pouvoir configurer les interfaces manuellement.

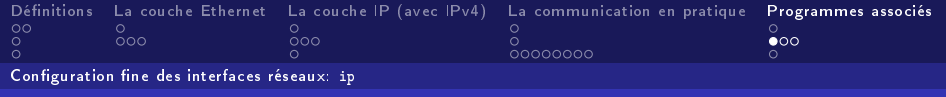

ip link : Gestion des cartes réseaux

Affichage des interfaces réseaux disponibles: ip link

Allumer ou éteindre une interface réseau: sudo ip link set interface (up/down) exemple: sudo ip link set eth0 down

Affichage de l'aide:

ip link help

K 御 ⊁ (K 重 ≯ (K

重

<span id="page-31-0"></span> $\Omega$ 

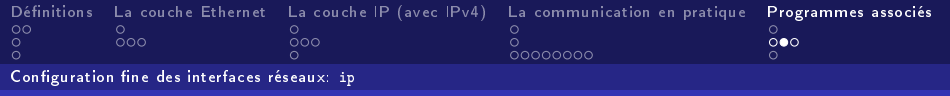

## Gestion des adresses: ip addr

Affichage des adresses et masques des interfaces:

ip addr

Changement de son adresse IP: sudo ip addr change IP dev *interface* exemple: sudo ip addr change 138.231.139.10/21 dev eth0

Ajout ou suppression d'une IP: sudo ip addr (add/del) IP dev interface exemple: sudo ip addr add 138.231.138.11/21 dev eth0  $\mathcal{A}(\overline{\mathcal{D}}) \rightarrow \mathcal{A}(\overline{\mathcal{D}}) \rightarrow \mathcal{A}(\overline{\mathcal{D}}) \rightarrow \mathcal{A}$ 

<span id="page-32-0"></span> $\equiv$  $\eta$ an

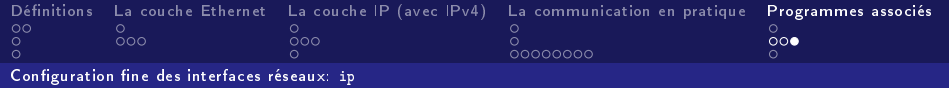

### Gestion des routes: ip route

Affichage des routes enregistrées:

ip route

Ajout d'une route par défaut:

sudo ip route add default via IP dev interface exemple: sudo ip add default via 138.231.136.4/21 dev eth0

Ajout ou suppression d'une route: sudo ip route (add/del) IP dev interface exemple: sudo ip addr add 138.231.136.0/21 dev eth0

→ 伊 \* + ミ \* +

Þ

<span id="page-33-0"></span> $QQQ$ 

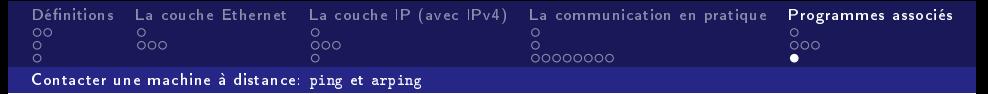

On peut contacter une machine en connaissant son adresse IP (ou son nom de domaine) avec la commande ping:

ping IP

exemple: ping 138.231.136.1

#### Attention !

Pour des raisons obscures certaines machines sous Windows ne répondent pas au ping.

On peut contacter une machine, via le protocole ARP avec la commande arping:

sudo arping IP

医间周的 间唇的

 $\equiv$ 

<span id="page-34-0"></span> $2990$ 

exemple: sudo arping 138.231.136.1